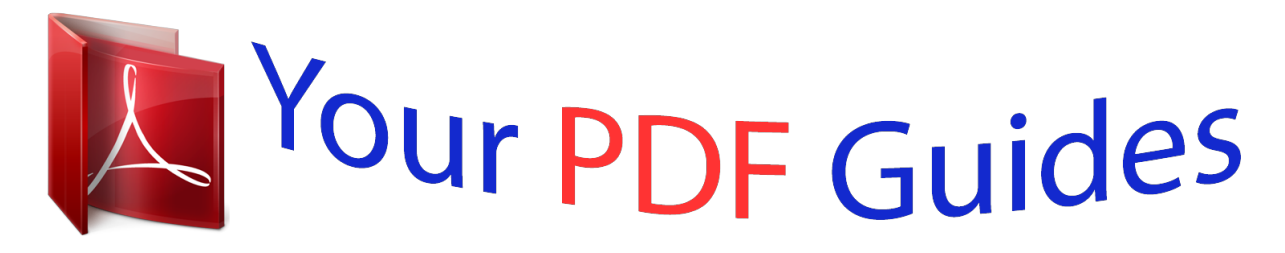

You can read the recommendations in the user guide, the technical guide or the installation guide for ROLAND RD-700NX. You'll find the answers to all your questions on the ROLAND RD-700NX in the user manual (information, specifications, safety advice, size, accessories, etc.). Detailed instructions for use are in the User's Guide.

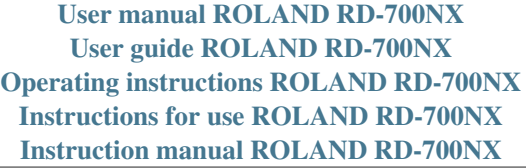

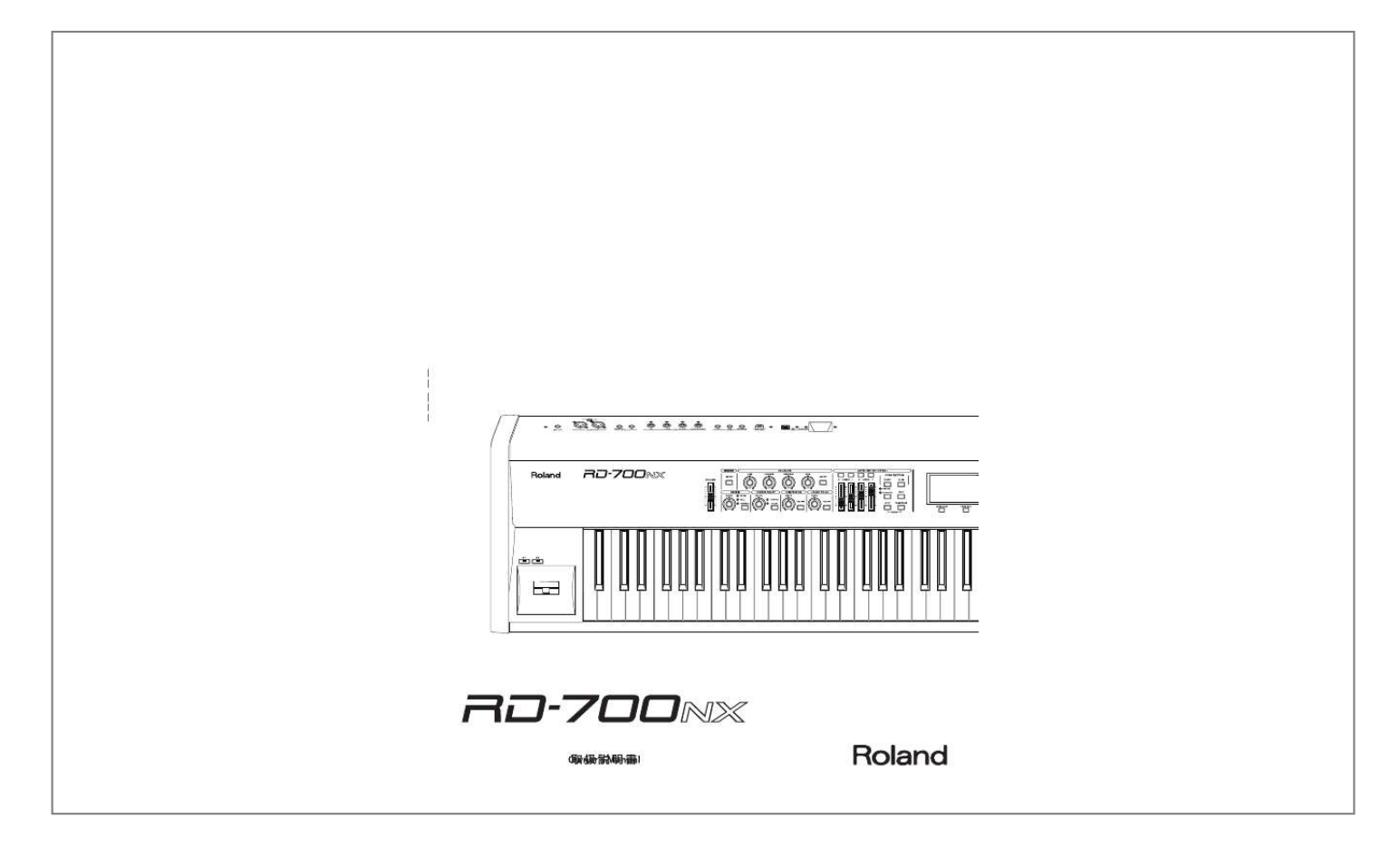

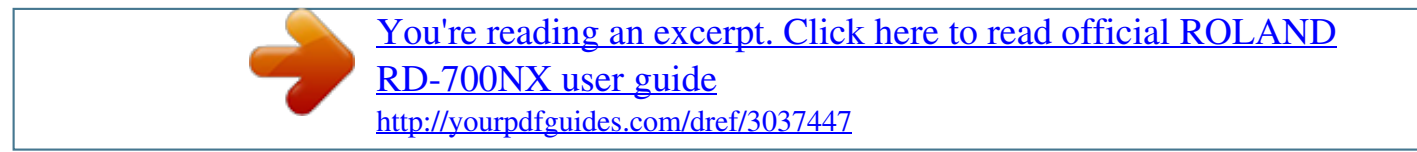

## *Manual abstract:*

## *@@@@2. 3. 4. 5. 6. 7. 8. 9. Read these instructions. Keep these instructions.*

*Heed all warnings. Follow all instructions. Do not use this apparatus near water. Clean only with a dry cloth. Do not block any of the ventilation openings. Install in accordance with the manufacturers instructions. @@Do not defeat the safety purpose of the polarized or grounding-type plug. A polarized plug has two blades with one wider than the other. A grounding type plug has two blades and a third grounding prong. The wide blade or the third prong are provided for your safety.*

*If the provided plug does not fit into your outlet, consult an electrician for replacement of the obsolete outlet. 10. Protect the power cord from being walked on or pinched particularly at plugs, convenience receptacles, and the point where they exit from the apparatus. 11. Only use attachments/accessories specified by the manufacturer. 12. Use only with the cart, stand, tripod, bracket, or table specified by the manufacturer, or sold with the apparatus. When a cart is used, use caution when moving the cart/apparatus combination to avoid injury from tip-over. 13. Unplug this apparatus during lightning storms or when unused for long periods of time.*

*14. Refer all servicing to qualified service personnel. Servicing is required when the apparatus has been damaged in any way, such as power-supply cord or plug is damaged, liquid has been spilled or objects have fallen into the apparatus, the apparatus has been exposed to rain or moisture, does not operate normally, or has been dropped. For the U.K. THIS APPARATUS MUST BE EARTHED WARNING: IMPORTANT: THE WIRES IN THIS MAINS LEAD ARE COLOURED IN ACCORDANCE WITH THE FOLLOWING CODE. GREEN-AND-YELLOW: EARTH, BLUE: NEUTRAL, BROWN: LIVE As the colours of the wires in the mains lead of this apparatus may not correspond with the coloured markings identifying the terminals in your plug, proceed as follows: The wire which is coloured GREEN-AND-YELLOW must be connected to the terminal in the plug which is marked by the letter E or by the safety earth symbol or coloured GREEN or GREEN-AND-YELLOW. The wire which is coloured BLUE must be connected to the terminal which is marked with the letter N or coloured BLACK. The wire which is coloured BROWN must be connected to the terminal which is marked with the letter L or coloured RED. 201b Before*

*using this unit, carefully read the sections entitled: "IMPORTANT SAFETY INSTRUCTIONS" , "USING THE UNIT SAFELY" (p. 4), and "IMPORTANT NOTES" (p. 6). These sections provide important information concerning the proper operation of the unit. Additionally, in order to feel assured that you have gained a good grasp of every feature provided by your new unit, Owner's manual should be read in its entirety. The manual should be saved and kept on hand as a convenient reference.*

*202 + 3a Copyright © 2010 ROLAND CORPORATION All rights reserved. No part of this publication may be reproduced in any form without the written permission of ROLAND CORPORATION. Roland, GS, and SuperNATURAL are either registered trademarks or trademarks of Roland Corporation in the United States and/or other countries. USING THE UNIT SAFELY USING THE UNIT SAFELY WARNING and CAUTION Notices About the Symbols The symbol alerts the user to important instructions or warnings.The speci c meaning of the symbol is determined by the design contained within the triangle. In the case of the symbol at left, it is used for general cautions, warnings, or alerts to danger. The symbol alerts the user to items that must never be carried out (are forbidden). The speci c thing that must not be done is indicated by the design contained within the circle. In the case of the symbol at left, it means that the unit must never be disassembled. The symbol alerts the user to things that must be carried out. The speci c thing that must be done is indicated by the design contained within the circle. In the case of the symbol at left, it means that the power-cord plug must be unplugged from the outlet. About Used for instructions intended to alert the user to the risk of death or severe injury should the unit be used improperly. Used for instructions intended to alert the user to the risk of injury or material damage should the unit be used improperly. \* Material damage refers to damage or other adverse e ects caused with respect to the home and all its furnishings, as well to domestic animals or pets.*

*ALWAYS OBSERVE THE FOLLOWING 001-50 008a Connect mains plug of this model to a mains socket outlet with a protective earthing connection. The unit should be connected to a power supply only of the type described as marked on the rear side of unit. 002a 008e Do not open or perform any internal modifications on the unit. Use only the attached power-supply cord. Also, the supplied power cord must not be used with any other device. 009 003 Do not attempt to repair the unit, or replace parts within it (except when this manual provides specific instructions directing you to do so). Refer all servicing to your retailer, the nearest Roland Service Center, or an authorized Roland distributor, as listed on the "Information" page. 004 Do not excessively twist or bend the power cord, nor place heavy objects on it. Doing so can damage the cord, producing severed elements and short circuits. Damaged cords are fire and shock hazards! 010 Never install the unit in any of the following locations.*

*· Subject to temperature extremes (e.g., direct sunlight in an enclosed vehicle, near a heating duct, on top of heat-generating equipment); or are · Damp (e.g., baths, washrooms, on wet floors); or are · Exposed to steam or smoke; or are · Subject to salt exposure; or are · Humid; or are · Exposed to rain; or are · Dusty or sandy; or are · Subject to high levels of vibration and shakiness.*

*005 This unit, either alone or in combination with an amplifier and headphones or speakers, may be capable of producing sound levels that could cause permanent hearing loss. Do not operate for a long period of time at a high volume level, or at a level that is uncomfortable. If you experience any hearing loss or ringing in the ears, you should immediately stop using the unit, and consult an audiologist. 011 Do not place containers containing liquid on this product. Never allow foreign objects (e.*

*g., flammable objects, coins, wires) or liquids (e.g., water or juice) to enter this product. Doing so may cause short circuits, faulty operation, or other malfunctions. This unit should be used only with a rack or stand that is recommended by Roland. 006 When using the unit with a stand recommended by Roland, the stand must be carefully placed so it is level and sure to remain stable. If not using a stand, you still need to make sure that any location you choose for placing the unit provides a level surface that will properly support the unit, and keep it from wobbling.*

[You're reading an excerpt. Click here to read official ROLAND](http://yourpdfguides.com/dref/3037447)

[RD-700NX user guide](http://yourpdfguides.com/dref/3037447) <http://yourpdfguides.com/dref/3037447>

 *4 USING THE UNIT SAFELY 012a 101a Immediately turn the power off, remove the power cord from the outlet, and request servicing by your retailer, the nearest Roland Service Center, or an authorized Roland distributor, as listed on the "Information" page when: · The power-supply cord or the plug has been damaged; or · If smoke or unusual odor occurs · Objects have fallen into, or liquid has been spilled onto the unit; or · The unit has been exposed to rain (or otherwise has become wet); or · The unit does not appear to operate normally or exhibits a marked change in performance. 013 The unit should be located so that its location or position does not interfere with its proper ventilation.*

*101c This (RD-700NX) for use only with Roland stand KS-G8. Use with other stands is capable of resulting in instability causing possible injury. 101f Even if you observe the cautions given in the owner's manual, certain types of handling may allow this product to fall from the stand, or cause the stand to overturn. Please be mindful of any safety issues before using this product. 102b In households with small children, an adult should provide supervision until the child is capable of following all the rules essential for the safe operation of the unit. 014 Always grasp only the plug on the power-supply cord when plugging into, or unplugging from, an outlet or this unit. Protect the unit from strong impact. (Do not drop it!) 103a 015 Do not force the unit's power-supply cord to share an outlet with an unreasonable number of other devices. Be especially careful when using extension cords; the total power used by all devices you have connected to the extension cord' outlet must never exceed the power rating (watts/amperes) for the extension cord. Excessive loads can cause the insulation on*

*the cord to heat up and eventually melt through. 016 At regular intervals, you should unplug the power plug and clean it by using a dry cloth to wipe all dust and other accumulations away from its prongs. Also, disconnect the power plug from the power outlet whenever the unit is to remain unused for an extended period of time. Any accumulation of dust between the power plug and the power outlet can result in poor insulation and lead to fire. 104 Try to prevent cords and cables from becoming entangled. Also, all cords and cables should be placed so they are out of the reach of children.*

*106 Before using the unit in a foreign country, consult with your retailer, the nearest Roland Service Center, or an authorized Roland distributor, as listed on the "Information" page. 023 Never climb on top of, nor place heavy objects on the unit. DO NOT play a CD-ROM disc on a conventional audio CD player.*

*The resulting sound may be of a level that could cause permanent hearing loss. Damage to speakers or other system components may result. 107b Never handle the power cord or its plugs with wet hands when plugging into, or unplugging from, an outlet or this unit. 108d: Selection If you need to move the instrument, take note of the precautions listed below. At least two persons are required to safely lift and move the unit. It should be handled carefully, all the while keeping it level. Make sure to have a firm grip, to protect yourself from injury and the instrument from damage. 2 · Disconnect the power cord. 3 · Disconnect all cords coming from external devices. 109a Before cleaning the unit, turn off the power and unplug the power cord from the outlet (p. 14). 110a Whenever you suspect the possibility of lightning in your area, pull the plug on the power cord out of the outlet.*

*5 IMPORTANT NOTES Power Supply 301 Maintenance 401a · Do not connect this unit to same electrical outlet that is being used by an electrical appliance that is controlled by an inverter (such as a refrigerator, washing machine, microwave oven, or air conditioner), or that contains a motor. Depending on the way in which the electrical appliance is used, power supply noise may cause this unit to malfunction or may produce audible noise. If it is not practical to use a separate electrical outlet, connect a power supply noise filter between this unit and the electrical outlet. 307 · For everyday cleaning wipe the unit with a soft, dry cloth or one that has been slightly dampened with water. To remove stubborn dirt, use a cloth impregnated with a mild, non-abrasive detergent. Afterwards, be sure to wipe the unit thoroughly with amiddot; Do not allow objects to remain on top of the keyboard. This can be the cause of malfunction, such as keys ceasing to produce sound. 360 · To avoid disturbing your neighbors, try to keep the unit's volume at reasonable levels. You may prefer to use headphones, so you do not need to be concerned about those around you. 558d edit · Depending on the material and temperature of the surface on which you place the unit, its rubber feet may discolor or mar the surface.*

*You can place a piece of felt or cloth under the rubber feet to prevent this from happening. If you do so, please make sure that the unit will not slip or move accidentally. 361 · The sound of keys being struck and vibrations produced by playing an instrument can be transmitted through a floor or wall to an unexpected extent. In particular, when using headphones, please take care not to cause annoyance to others nearby. 559a · Do not put anything that contains*

*water (e.*

*g., flower vases) on this unit. Also, avoid the use of insecticides, perfumes, alcohol, nail polish, spray cans, etc., near the unit. Swiftly wipe away any liquid that spills on the unit using a dry, soft cloth.*

*· When you need to transport the unit, package it in the box (including padding) that it came in, if possible. Otherwise, you will need to use equivalent packaging materials. 561 · Use only the specified expression pedal (EV-5, EV-7; sold separately). By connecting any other expression pedals, you risk causing malfunction and/or damage to the unit. 6 IMPORTANT NOTES Using USB Memories 704 Copyright 851 (C-01-1) · Carefully insert the USB memories all the way in; until it is firmly in place. 705 · Never touch the terminals of the USB memories. Also, avoid getting the terminals dirty. 708 · Recording, duplication, distribution, sale, lease, performance, or broadcast of copyrighted material (musical works, visual works, broadcasts, live performances, etc.) belonging to a third party in part or in whole without the permission of the copyright owner is forbidden by law. 853 (C-01-2) · USB memories are constructed using precision components; handle the USB memories carefully, paying particular note to the following.*

*· To prevent damage to the USB memories from static electricity, be sure to discharge any static electricity from your own body before handling the USB memories.*

 *· Do not touch or allow metal to come into contact with the contact portion of the USB memories. · Do not bend, drop, or subject USB memories to strong shock or vibration. · Do not keep USB memories in direct sunlight, in closed vehicles, or other such locations. · Do not allow USB memories to become wet. · Do not disassemble or modify the USB memories. · Do not use this product for purposes that could infringe on a copyright held by a third party. We assume no responsibility whatsoever with regard to any infringements of third-party copyrights arising through your use of this product. (C-03-4) · The copyright of content in this product (the sound waveform data, style data, accompaniment patterns, phrase data, audio loops and image data) is reserved by Roland Corporation. (C-03-5) · Purchasers of this product are permitted to utilize said content for the creating, performing, recording and distributing original musical works.*

*(C-03-6) Handling CDs / DVDs 801 · Purchasers of this product are NOT permitted to extract said content in original or modified form, for the purpose of distributing recorded medium of said content or making them available on a computer network. 240 (2a-2) · Avoid touching or scratching the shiny underside (encoded surface) of the disc. Damaged or dirty CD discs may not be read properly. Keep your discs clean using a commercially available CD cleaner. · MMP (Moore Microprocessor Portfolio) refers to a patent portfolio concerned with microprocessor architecture, which was developed by Technology Properties Limited (TPL).*

*Roland has licensed this technology from the TPL Group. 238 (2a-5) · MPEG Layer-3 audio compression technology is licensed from Fraunhofer IIS Corporation and THOMSON Multimedia Corporation. 203 · GS ( 220 (3c-T-01) ) is a registered trademark of Roland Corporation. · All product names mentioned in this document are trademarks or registered trademarks of their respective owners. 7 Contents USING THE UNIT SAFELY .*

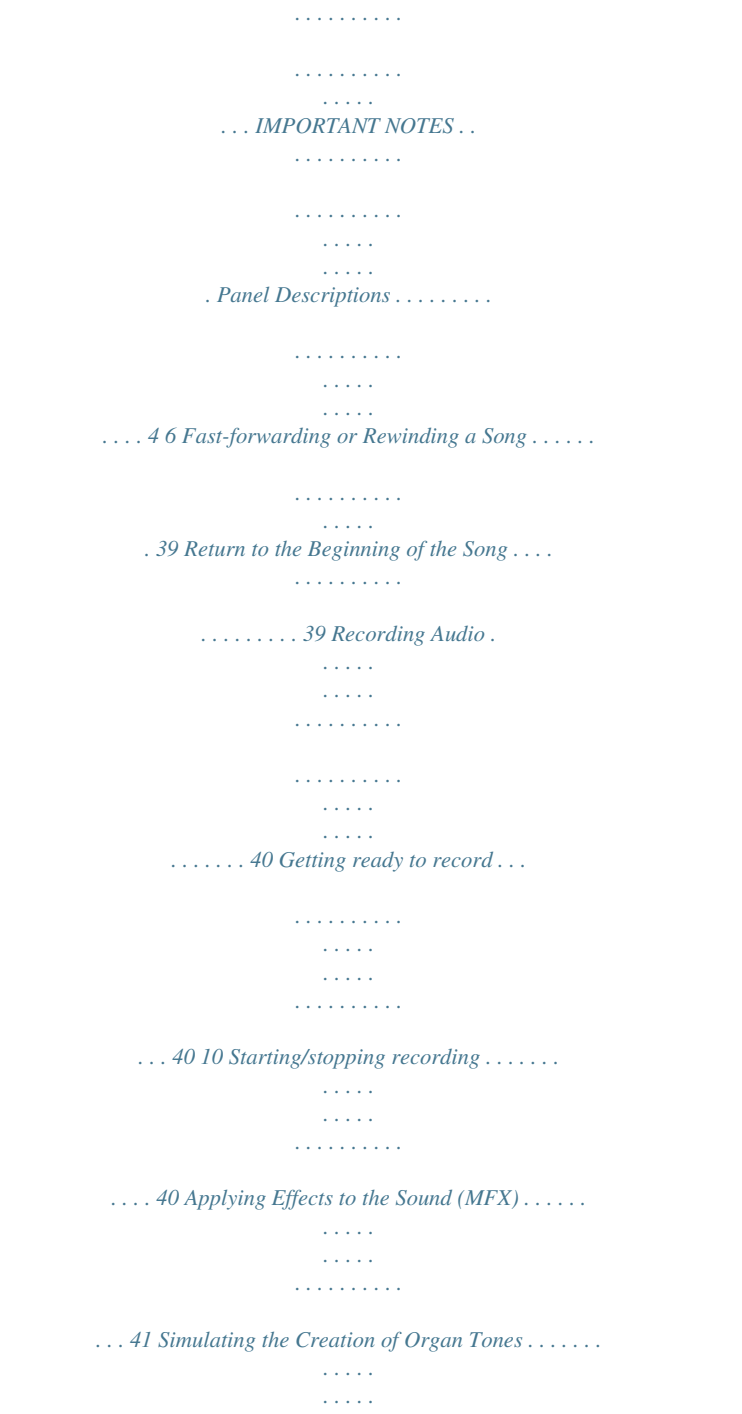

*. . . . . . . . . 42 Changing the Undulation of the Organ Tone (Rotary Effect) .*

*43 Changing the Layer LEVEL Slider Feet Assignments . . . . . . . . . 43 Selecting Stored Settings (Live Set ) . . . . . . . . . . . . . . . . . . . . . . . . . . . . . . 44 Registering the Live Sets You Like . . . . . . . . . . . . . . . . . . . . . . . . . . 44 Storing Settings to Live Sets . . . . . . . . . . . . . . . . . . . . . . . . . . . . . . . . . . . . . 45 Front Panel. . . . . . . . . . . . . . . . . . . . . . . . . . . . . . . . . . . . . . . . . . . . . . . . . . . . . . 10 Rear Panel . . . . . . . . . . . . . . . . . . . . . . . . . . . . . . . . . . . . . . . . . . . . . . . . . . . . . . 12 Getting Ready . . . . . . . . . . . . . . . . . . . . . . . . . . . . . . . . . . . . . 13 Placing the RD-700NX on a Stand . . . . . . . . . . . . . . . . . . . . . . . . . . . . . . . . 13 Connecting the Power Cord . . . . . . . . . . . . . . . . . . . . . . . . . . . . . . . . . . . . . 14 Connecting the External Equipment to RD-700NX . . . . . . . . . . . . . . . . 15 Connecting Pedals . . . . . . . . . . . . . . . . . . . . . . . . . . . . . . . . . . . . . . . . 16 Turning the Power On and Off . . . . . . . . . . . . . . . . . . . . . . . . . . . . . . . . .*

*. . 17 Turning On the Power . . . . . . . . . . . . . . . . . . . . . . . . . . . . . . . . . . . . . 17 Turning Off the Power . . . . . . . . . . . . . . . . . . . . . . . . . . . . . . . . . . . . . 17 Adjusting the Volume . . . . . . . . . . . . . . . . . . . . . . . . . . . . . . . . . . . . . . . . . . . 18 Adjusting the Display Contrast . . . . . . . . . . . . . . . . . . . . . . . . . . . . . . . . . . . 18 Connecting the USB Memory . . . . . . . . . . . . . . . . . . . . . . . . . . . . . . . . . . . . 18 Connecting the CD Drive . . . . . . . . . . . . . . . . . . . . . . . . . . . . . . . . . . . . . . . . 19 Making Detailed Settings for the ONE TOUCH Tones . 46 Making Detailed Settings for the Piano Tones . . . . . . . . . . . . . . . . . . . . 46 Changing the Key Touch . . . . . . . . . . . . . . . . . . . . . . . . . . . . . . . . . . . 48 Finely Adjusting the Tuning . . . . . . . . . . . . . . . . . . . . . . . . . . . . . . . . 48 Adjusting Resonance when the Damper Pedal is Depressed 48 Making the Equalizer Settings . . . . . . . . . . . . . . . . . . . . . . . . . . . . . 49 Restore the Settings to Initial Conditions . . . . . . . . . . . . . . . . . . . 49 Making Detailed Settings for the E. Piano Tones . . . . . . . . . . . . . . . . . . 50 Selecting an Effect . . . . . . . . . . . . . . . . . . . .*

*. . . . . . . . . . . . . . . . . . . . 52 Selecting the Type of Amp . . . . . . . . . . . . . . . . . . . . . . . . . . . . . . . . . 52 Adjusting the Keyboard Touch Response . . . . . . . . . . . . . . . . . . . 53 Restore the settings to initial conditions. . . . . . . . . . . . . . . . . . . . 53 Overview of the RD-700NX . . . . . . . . . . . . . . . . . . . . . . . . . 20 Basic Organization of the RD-700NX . . . . . . . . . . . . . . . . . . . . . . . . . . . . . 20 About Memory . . . . . . . . . . . . . . . . . . . . . . . . . . . . . . . . . . . . . . . . . . . . 20 About Live Sets . . . . . . . . . . . . . . . . . . . . . . . . . . . . . . . . . . . . . . . . . . . 21 Basic Operation . . . . . . . . . . . . . . . . . . . . . . . . . . . . . . . . . . . . . . . . . . . . . . . . . 22 Main Screens . . . . . . . . . . . . . . . . . . . . . . . . . . . . . . . . . . . . . . . . . . . . . . 22 Special Indications . . . . . . . . . . . . . . . . . . . . . . . . . . . . . . . . . . . . . . . . 23 About the Function Buttons . . . . . . . . . . . . . . . . . . . . . .*

*. . . . . . . . . 23 About the Cursor Buttons.*

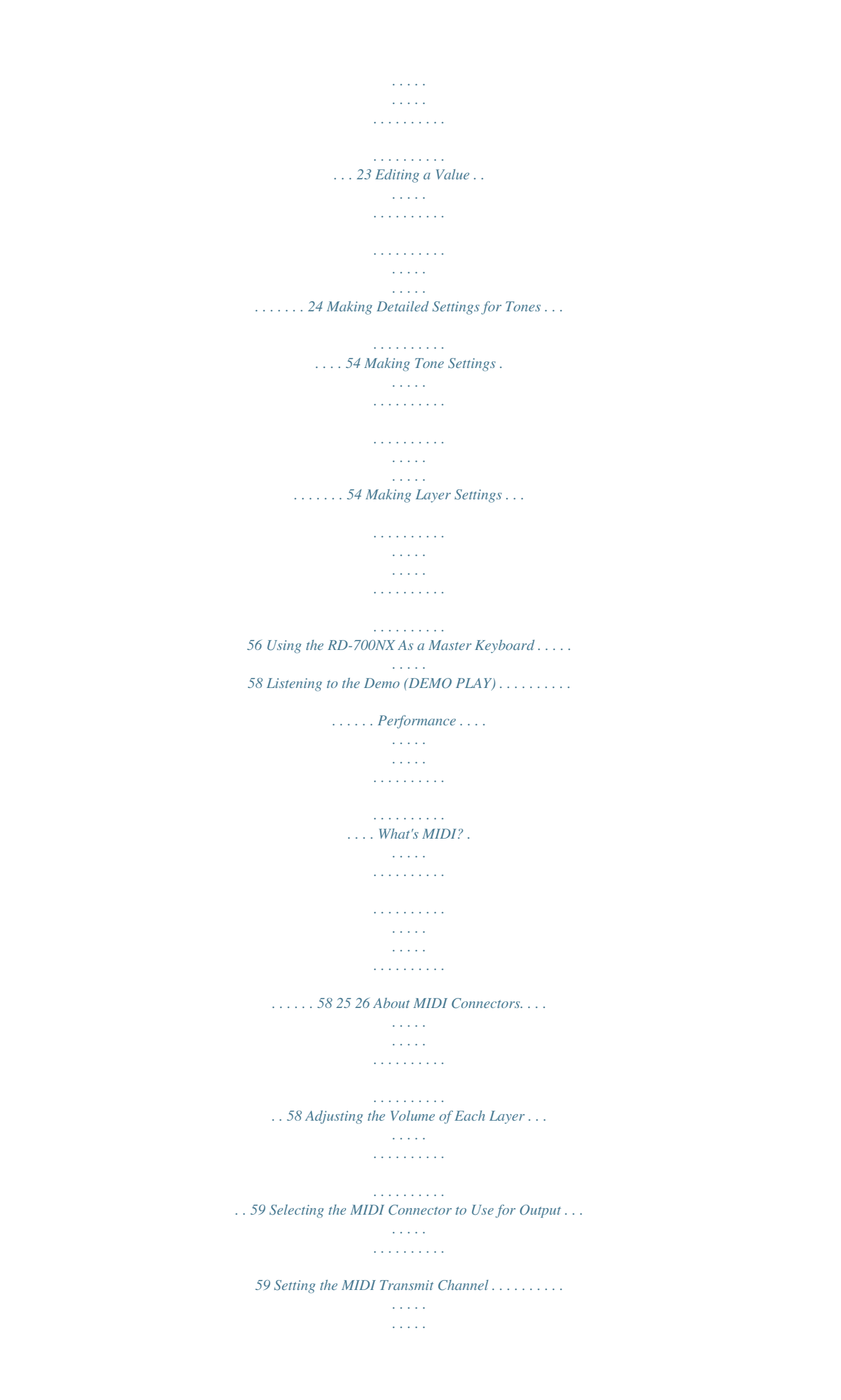

*. . . . . . . . . . . 60 Selecting Sounds on an External MIDI Device . . . . . . . . . . . . . . . . . . . . 61 Detailed Settings for Transmitted Parts . . . . . . . . . . . . . . . . . . . . . . . . . . . 62 Adjusting the Volume and Pan (Volume/Pan) . . . . . . . . . . . . . . . 62 Setting the Amount of Reverb and Chorus (Reverb/Chorus). 62 Playing Sound Monophonically (Mono/Poly) . . . . . . . . . . . . . . . 62 Setting the Transposition for Each Individual Layer (Transpose) . . . . . . . . . . . . . . . . . . . . . . . . . . . . . . . . . . . . . . . . . . . . . . . . . . . . . 62 Setting the Key Range for Each Layer (Key Range) . . . . . . . . . . 62 Changing the Range That Plays in Response to the Velocity (Velocity Range) . . . . . . . . . . . . . . . . . . . . . . . . . . . . . . . . . . . . . . . . 63 Changing Tone Elements (ATK/DCY/REL/COF/RES) . . . . . . . . . . 63 Smoothly Changing the Pitch (Portamento) . . . . . . . .* [You're reading an excerpt. Click here to read official ROLAND](http://yourpdfguides.com/dref/3037447) [RD-700NX user guide](http://yourpdfguides.com/dref/3037447) <http://yourpdfguides.com/dref/3037447>

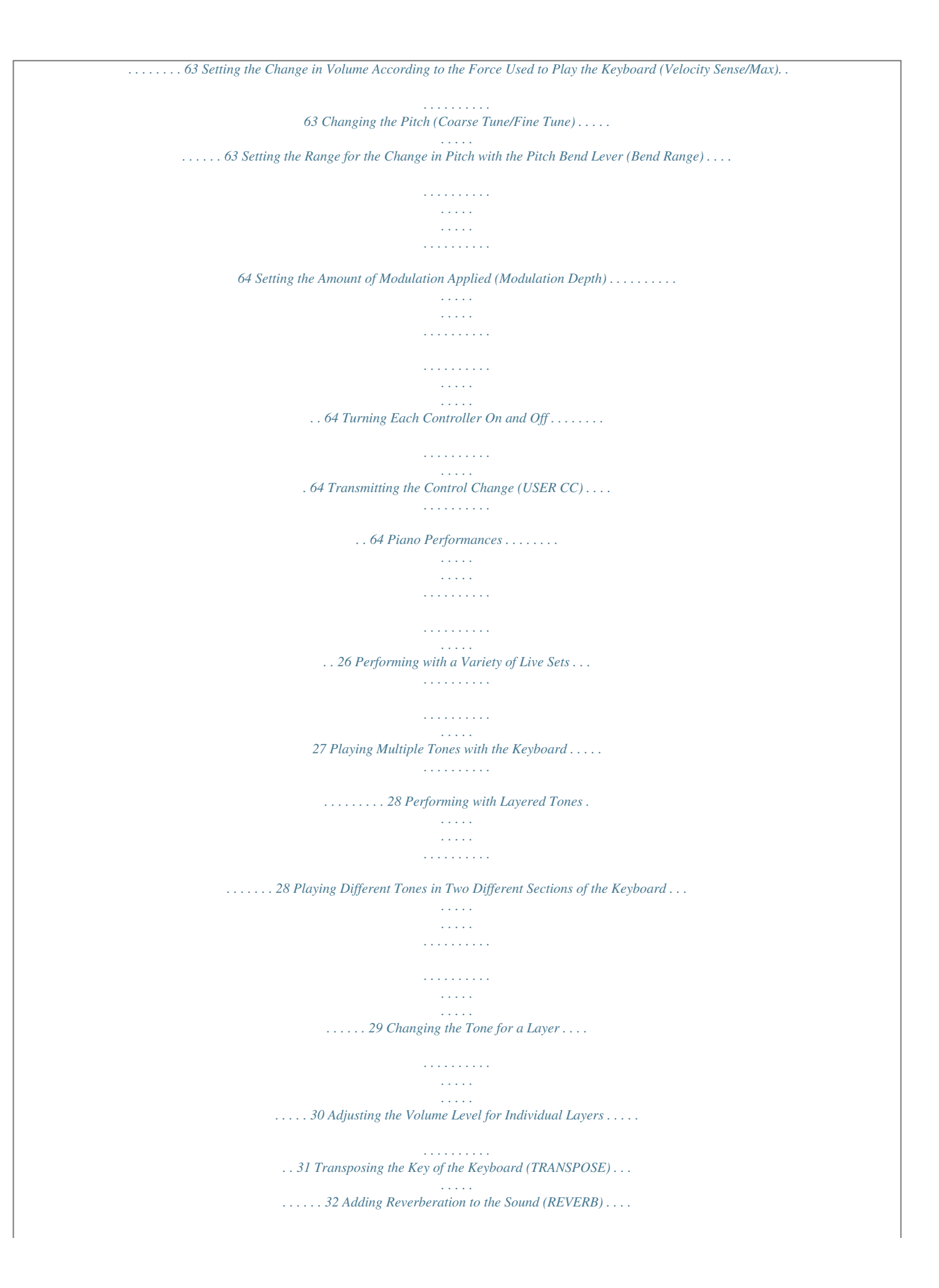

*. . . . . . . . . . . . . . . . 33 Adding Breadth to the Sound (CHORUS/DELAY) . . . . . . . . . . . . . . . . . . 33 Changing the Sound's Pitch in Real Time . . . . . . . . . . . . . . . . . . . . . . . . . 34 Adding Liveliness to the Sound (COMPRESSOR) . . . . . . . . . . . . . . . . . . 34 Enhancing the sound's definition (SOUND FOCUS) . . . . . . . . . . . . . . . 34 Adjusting the Levels of Each Frequency Range (EQUALIZER) . . . . . . 35 Disabling the Button . . . . . . . . . . . . . . . . . . . . . . . . . . . . . . . . . . . . . . . . . . . . 36 Using the Convenient Functions in Performances . . . . 37 Playing Rhythm . . . . . . . . . . . . . . . . . . . . . . . . . . . . . . . . . . . . . . . . . . . . . . . . . 37 Changing Rhythm Tempos. . . . . . . . . . . . . . . . . . . . . . . . . . . . . . . . . 37 Changing the Rhythm Pattern . . . . . . . . . . . . . . . . . . . . . . . . . . . . . 37 Playing the Songs . . . . . . . . . . . . . . . . . . . . . . . . . . . . . . . . . . . . . . . . . . . . . . . 38 Selecting the Song . . . . . . . . . . . . . . . . . . . . . . . . . . . . . . . . . . . . . . . . 38 Changing Song Tempos . . . . . . . . . . . . . . . . . . . . . . . . . . . . . . . . . . . 39 Detailed Settings for Each Function . . . . . . . . . . . . . . . . . 65 Setting Parameters . . . . . . . . .*

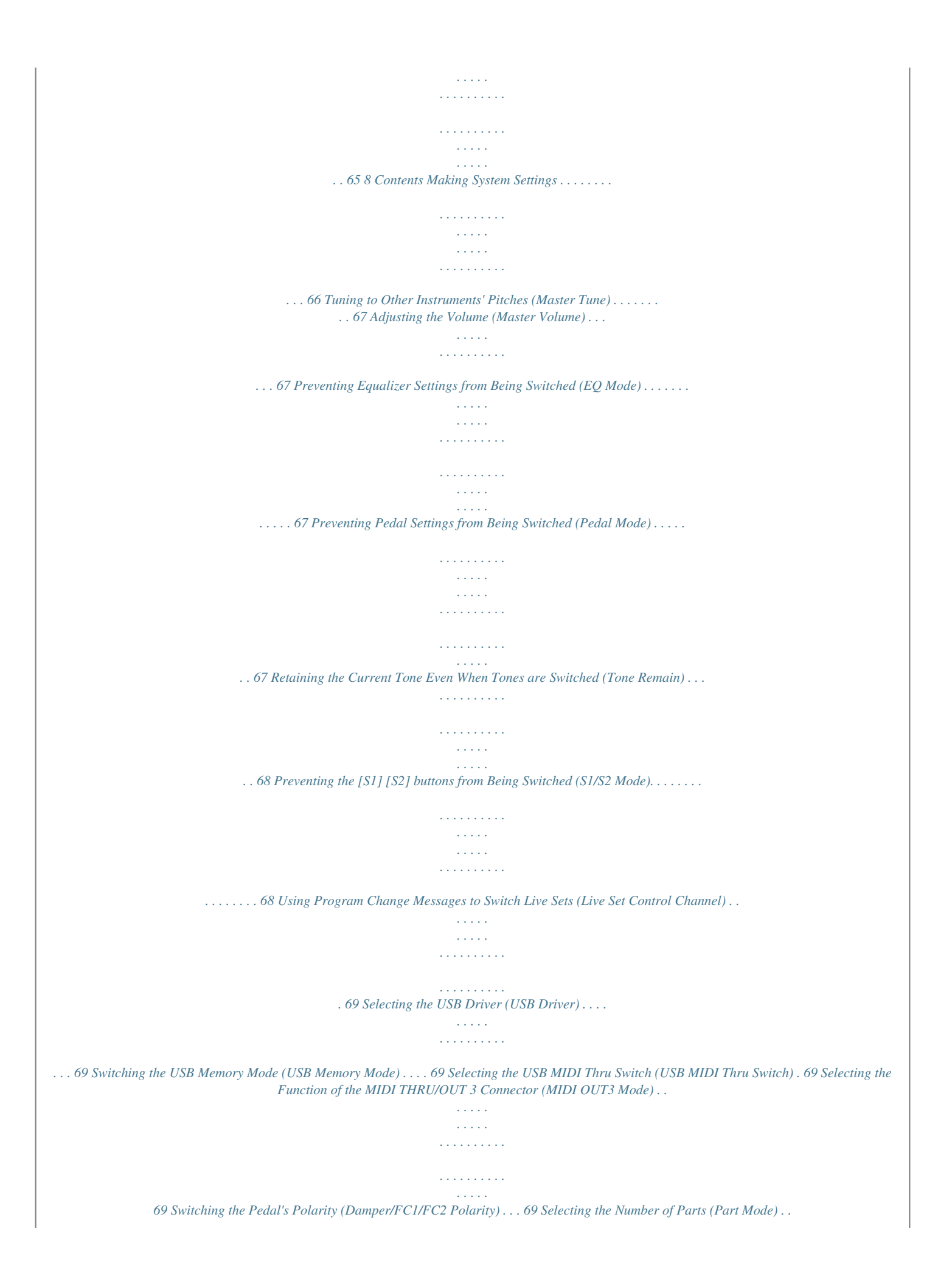

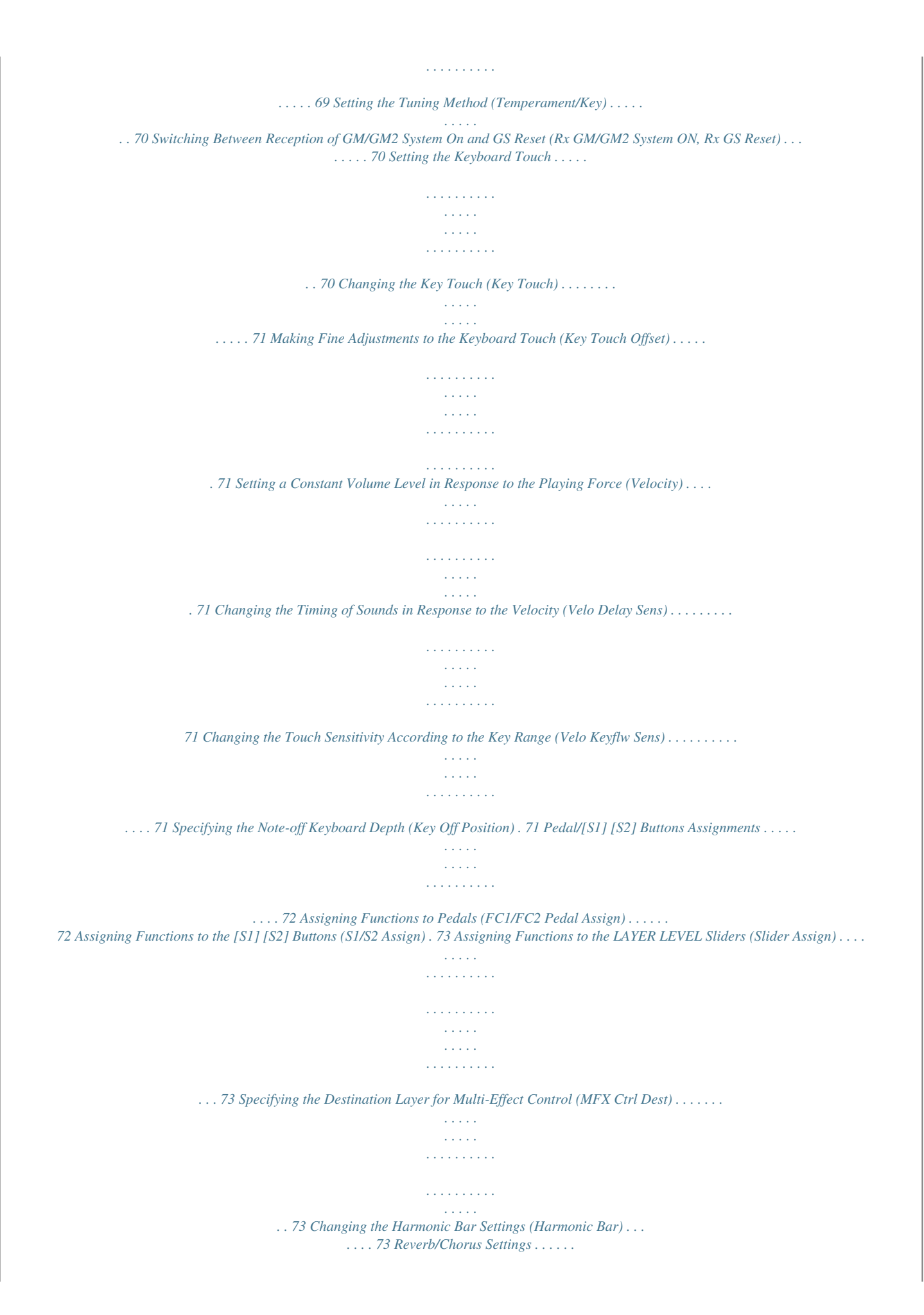

*. . . . . . . . . . . . . . . . . . . . . . . . . . . . . . . . . . . 74 Making Reverb Settings . . . . . . . . . . . . . . . . . . . . . . . . . . . . . . . . . . . 74 Setting Chorus and Delay . . . . . . . . . . . . . . . . . . . . . . . . . . . . . . . . . . 75 Making the Compressor Settings . . . . . . . . . . . . . . . . . . . . . . . . . . . . . . . . 76 Selecting the Type of Compressor (Type) . . . . . . . . . . . . . . . . . . . 76 Detailed Settings of Compressor . . . . . . . . . . . . . . . . . . . . . . . . . . . 76 File Management . . . . . . . . . . . . . . . . . . . . . . . . . . . . . . . . . . . . . . . . . . . . . . . 77 Saving a Live Set File (LIVE SET Save). . . . . . . . . . . . . . . . . . . . . . . 77 Calling Up Live Set Files (LIVE SET Load) . . . . . . . . . . . . . . . . . . . . 78 Deleting a Live Set File (LIVE SET Delete) . . . . . . . . . . . . . . . . . . . 78 Copying a Live Set File (LIVE SET Copy) . . . . . . . . . . . . . . . . . . . . . 79 Deleting a Song (SONG Delete) . . . . . . . . . . . . . . . . . . . . . . . . . . . . 80 Copying a Song (SONG Copy) . . . . . . . . . . . . . . . . . . . . . . . . . . . . . . 80 Formatting Memory (Format) . . . . . . . . . . . . . . . . . . . . . . . . . . . . . .*

*81 Making the Rhythm Settings. . . . .*

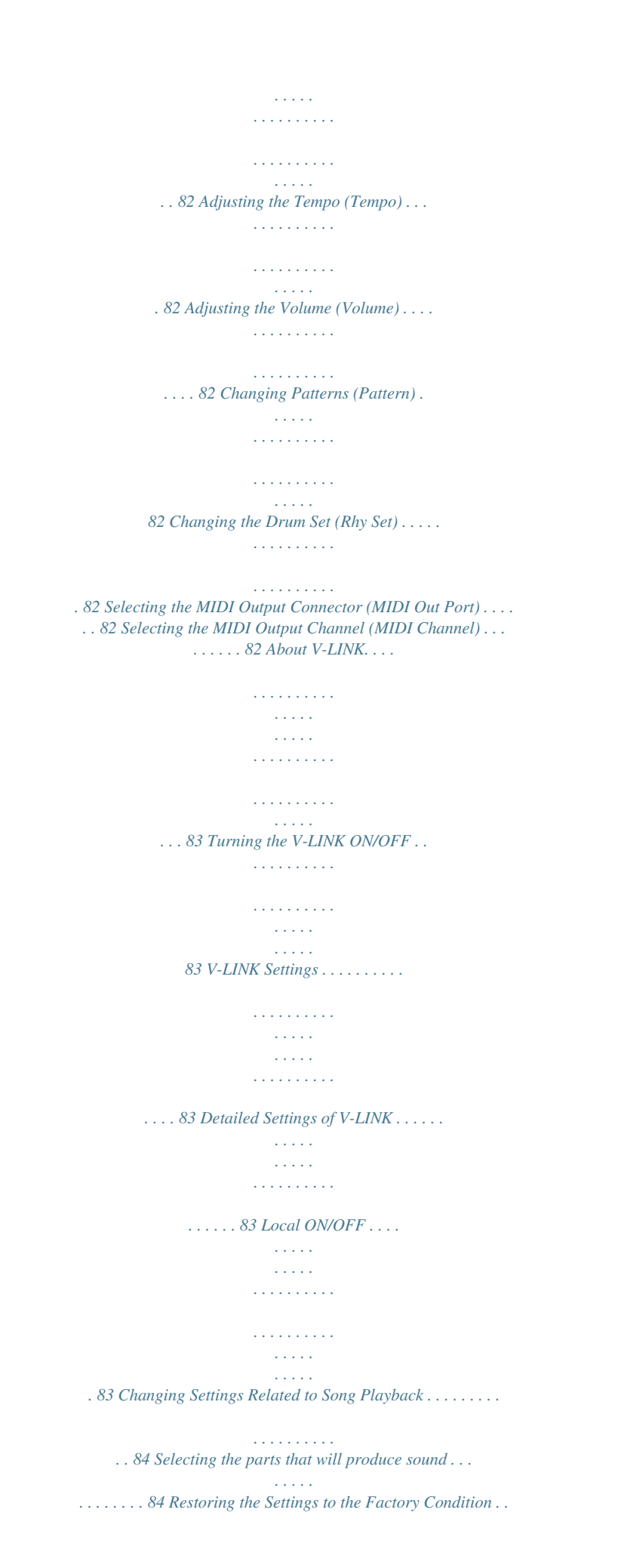

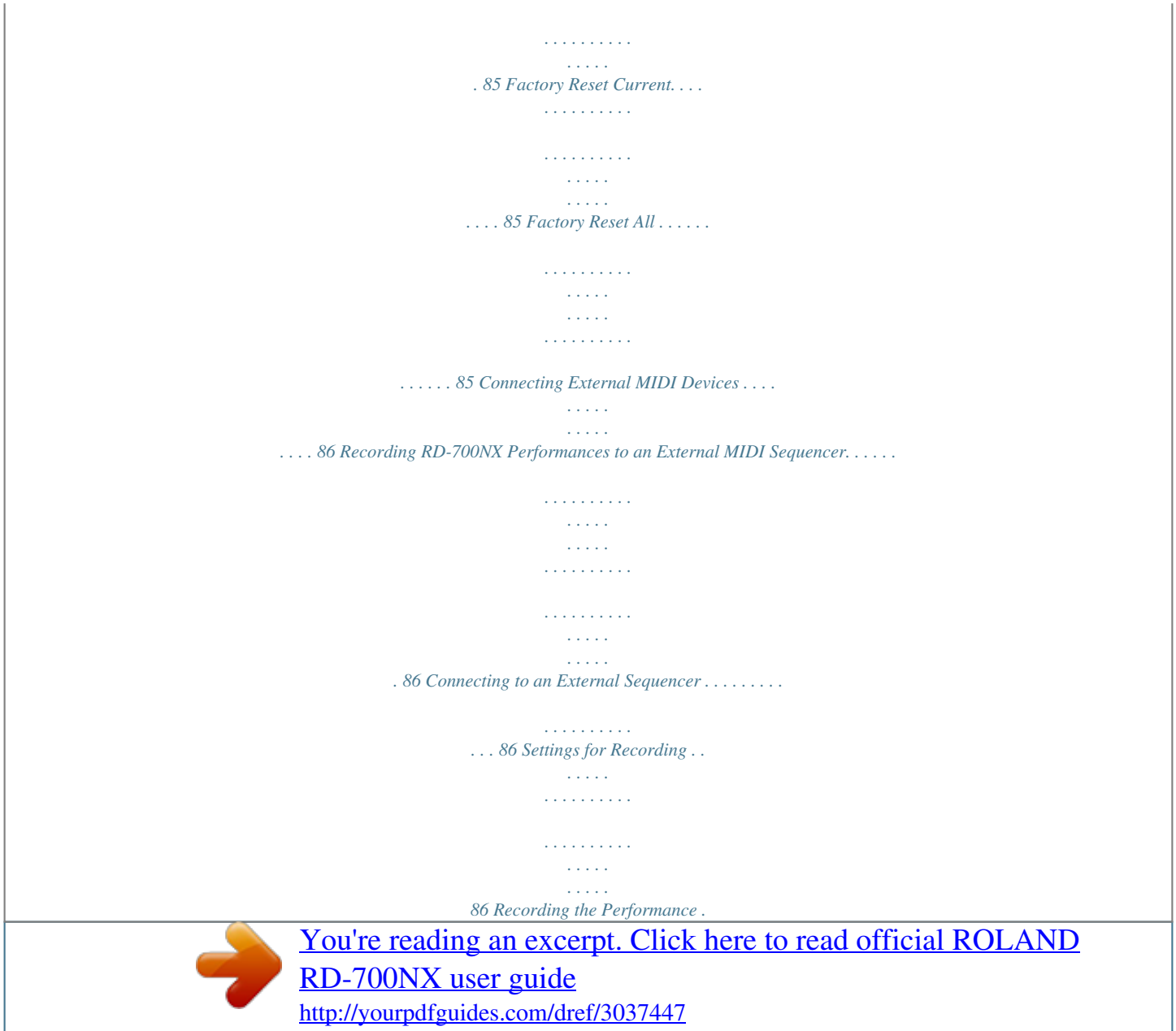

 *. . . . . . . . . . . . . . . . . . . . . . . . . . . . . . . 86 Exiting Rec Mode . . . . . . . . . . . . . . . . . . . . . . . . . . . . . . . . . . . . . . . . . . 87 About the Local Switch . . . . . . . . . . . . . . . . . . . . . . . . . . . . . . . . . . . . 87 Playing the RD-700NX's Internal Sound Generator from an External MIDI Device . . . . . . . . . . . . . . . . . . . . . . . . . . . . . . . . . . . . . . . . . . . . 88 Making Connections . . . . . . . . . . . . . . . . . . . . . . . . . . . . . . . . . . . . . . 88 Selecting RD-700NX Sounds from an External MIDI Device . . 88 Connecting to Your Computer . . . . . . . . . . . . . . . . . . . . . . 89 Connecting to a Computer via the USB MIDI Connector . . . . . . . . . . 89 Switching USB Drivers . . . . . . . . . . . . . . . . . . . . . . . . . . . . . . . . . . . . . . . . . . . 90 Changing the USB Memory Setting . . . . . . . . . . . . . . . . . . . . . . . . . . . . . . 90 Using the RD-700NX as a USB MIDI Interface . . . . . . . . . . . . . . . . . . . . . 90 Material . . . . . . . . . . . . . . . . . . . . . . . . . . . . . . . . . . . . . . . . . . . 91 Troubleshooting . . . . . . . . . . . . . . . . . . . . . . . . . . . . . . . . . . . . .*

 $\begin{array}{cccccccccccccc} \multicolumn{2}{c}{} & \multicolumn{2}{c}{} & \$ . 91 List of Messages . . . .  $\sim 1000$  km  $^{-1}$  $\sim$  . . . . . . . . .  $\sim$  . The second second  $\sim 1.1\, \rm{km}$  $\sim$  100  $\sim$  $\mathcal{L}$  . The set of  $\mathcal{L}$  is a set of 94 Error Messages .........  $\sim$  100  $\sim$  $\langle\ldots\rangle$  .  $\sim$  . . . . . . . . .  $\mathbb{Z}$  . The second second .... 94 Other Messages.  $\sim$  10  $\sim$  10  $\sim$  $\sim$  . The second second  $\sim$  . The second second  $\sim$  $\sim$  10  $\sim$  10  $\sim$ **Sandwich**  $\ldots \ldots$  95 Effect List...  $\sim$  . . . . . . . . .  $\sim$  100  $\sim$  100  $\sim$  $\sim 1.1\, \rm{km}$  $\mathcal{L}$  . The second second  $\mathcal{L}$  . The set of the set of  $\mathcal{L}$  $\sim$  10  $\sim$  10  $\sim$  $\sqrt{1+\sqrt{1+\epsilon}}$  $\ldots$  96 MFX  $\ldots$  $\sim$  100  $\sim$  100  $\sim$  100  $\sim$  $\sim$  , , , ,  $\langle\ldots\rangle$  .  $\ldots$  . . . . . . . .  $\sim$  . . . . . . . . .  $\sim 1.1$  ,  $\sim$  $.96$  Chorus  $\ldots$  $\sim$  . . . . . . . . . .  $\sim$  100 km and 100 km and 100 km and 100 km and 100 km and 100 km and 100 km and 100 km and 100 km and 100 km and 100 km and 100 km and 100 km and 100 km and 100 km and 100 km and 100 km and 100 km and 100 km and 100 km  $\sim 1.1\, \rm{km}$  $\sim$  ,  $\sim$  ,  $\sim$  $\sim$  . . . . . . . . .  $\ldots \ldots$  . 96 Reverb . .  $\sim$  10  $\sim$  10  $\sim$  $\sim$  10  $\sim$  10  $\sim$  $\mathcal{L}$  . The set of the set of  $\mathcal{L}$  $\alpha$  ,  $\alpha$  ,  $\alpha$  ,  $\alpha$  ,  $\alpha$  $\sim$  10  $\sim$  10  $\sim$  $\sim$  10  $\sim$  10  $\sim$  $\sim$  . The second second 96 About the Ivory Feel Keyboard .........  $\sim 1.1\, \rm{km}$ **Contract** .97 Features of an Ivory Feel keyboard........  $\mathcal{L}$  . The set of the set of  $\mathcal{L}$  $\sim 1.1\, \rm{km}$ 

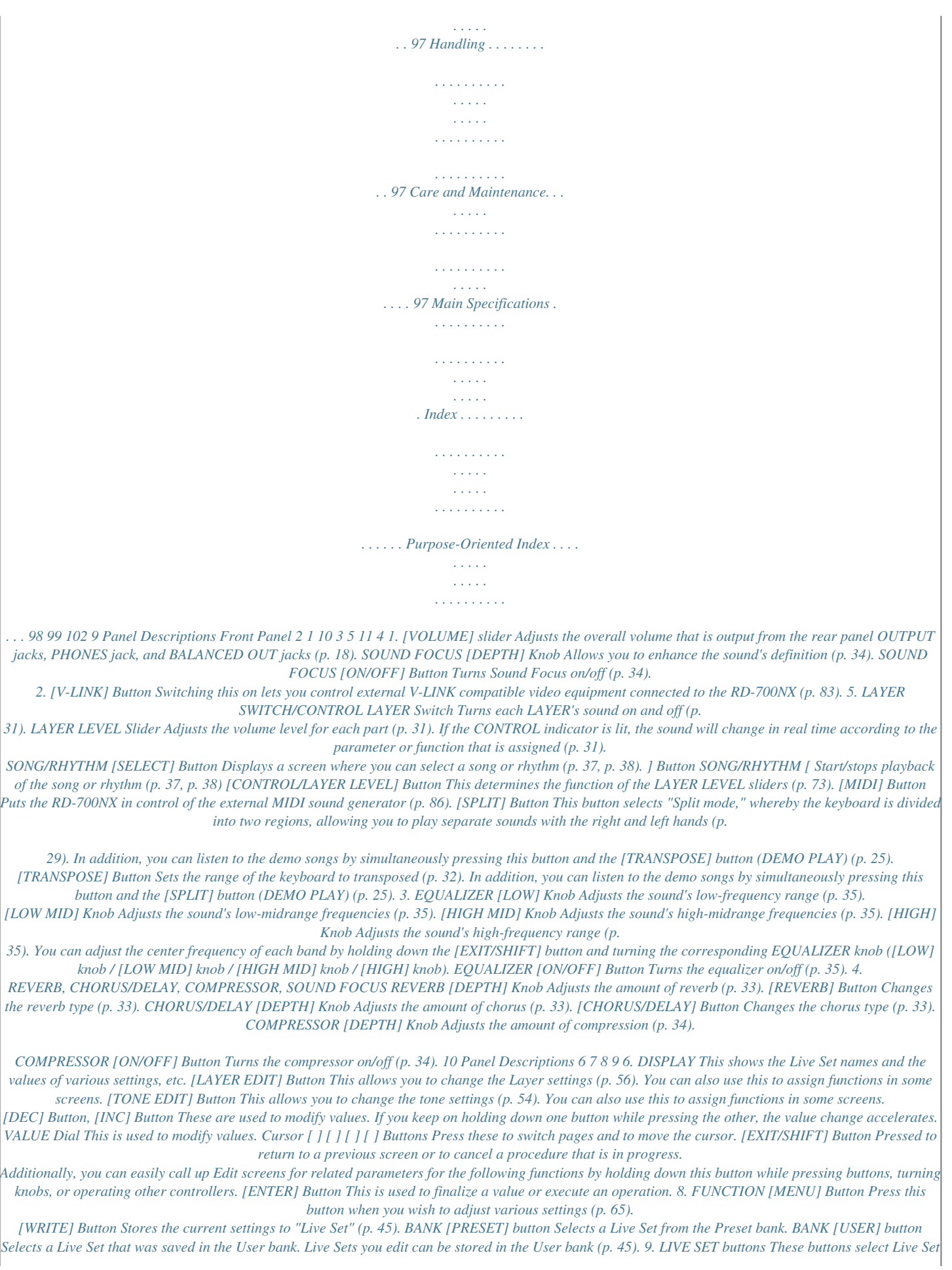

*categories (p. 27). When you're in an edit screen, you can use these buttons to enter numerical values.*

*10. [S1] Button, [S2] Button You can assign various functions to these buttons While performing, you can press these buttons to use the assigned functions. 11. Pitch Bend/Modulation Lever This allows you to control pitch bend or apply vibrato (p. 34). 7. ONE TOUCH PIANO [CONCERT] Button, [STUDIO] Button, [BRILLIANT] Button Selects the optimum settings for piano performances (p. 46). E . PIANO [1] Button, [2] Button, [3] Button Selects the optimum settings for E. Piano performances (p. 50). 11 Panel Descriptions Rear Panel 12 14 15 16 17 18 19 20 21 13 12. [POWER ON] Switch This switch turns the power on/off (p. 17). 13. AC IN Connector Connect the included power cord to this connector (p. 14). 14. USB MEMORY Connector Connect separately sold USB memory or a CD-ROM drive here (p. 18). Use USB memory or a CD-ROM drive made by Roland. 15. USB MIDI Connector You can connect this to your computer so that it can exchange performance data with the RD-700NX (p.* [You're reading an excerpt. Click here to read official ROLAND](http://yourpdfguides.com/dref/3037447) [RD-700NX user guide](http://yourpdfguides.com/dref/3037447) <http://yourpdfguides.com/dref/3037447>

 *89). 16. [DISPLAY CONTRAST] Knob Adjusts the display's contrast (p. 18). 17. PEDAL Jacks (DAMPER, FC1, FC2) Connecting the pedal switch provided with the RD-700NX to the DAMPER jack allows you to use the switch as a damper pedal.*

*With a pedal connected to the FC1 or FC2 jack, you can then assign a variety of functions to the pedal (p. 72). 18. MIDI Connectors (IN, OUT 1, OUT 2, THRU/OUT 3) Used for connecting external MIDI devices and for transmission of MIDI messages (p. 86). The THRU/OUT 3 connector's function can be switched to operate either as MIDI THRU or as MIDI OUT (p. 69). 19. OUTPUT L (MONO)/R Jacks Provide output of the audio signals. These are connected to an amp or other device.*

*For monaural output use the L/MONO jack (p. 15). 20. BALANCED OUT L/R Jacks Connectors for balanced output of the audio signals. Connect to mixers and other such gear (p.*

*15). 21. PHONES Jack A set of headphones can be connected to this jack (p. 15). Even when headphones are connected, sound will still be output from the OUTPUT jacks and BALANCED OUT jacks.*

*12 Getting Ready Placing the RD-700NX on a Stand If you place the RD-700NX on a stand, you must use the KS-G8 (sold separately). When placing the RD-700NX on the KS-G8, place it in the position shown below. NOTE Using the RD-700NX with any other stand may produce an unstable situation, possibly causing the instrument to fall or overturn, and resulting in injury or damage. For details on how to assemble the stand, refer to the owner's manual that accompanied the stand. Seen from the side Align the seam in the RD-700NX's panel (on the bottom, near the front) with the corners of the stand's rubber feet . Seen from the rear Align the center screw on the bottom of the RD-700NX with the center of the stand . NOTE When placing the RD-700NX on the stand, be*

*careful not to pinch your fingers between the instrument and the stand. 13 Getting Ready Connecting the Power Cord Rear Panel 1. Before you begin making connections, confirm the following . Is the volume level of the RD-700NX or connected amp turned all the way down? Is the power to the RD-700NX or connected amp turned off? 2.*

*Connect supplied power cord to the AC IN connector of the RD-700NX, and plug the other end into an AC outlet . 14 Getting Ready Connecting the External Equipment to RD-700NX The RD-700NX is not equipped with an amplifier or speakers. In order to produce sound, you need to hook up audio equipment such as a monitor speaker or a stereo set, or use headphones. \* Audio cables, USB cables, MIDI cables, headphones, expression pedals, and USB memory are not included . Consult your Roland dealer if you need to purchase accessories such as these . NOTE 921 To prevent malfunction and/or damage to speakers or other devices, always turn down the volume, and turn off the power on all devices before making any connections. Power amplifier Monitor speakers (powered) Mixer etc. Computer Stereo headphones RD-700NX Rear Panel to Power outlet MIDI IN Damper pedal (DP Series) Expression pedal (EV-5, EV-7) or Pedal switch (DP Series) MIDI IN MIDI OUT MIDI sound module etc. MIDI sequencer etc. Pedal unit (RPU-3) V-LINK-compatible video equipment.*

*15 Getting Ready 1. Before you begin making connections, confirm the following . Is the volume level of the RD-700NX or connected amp turned all the way down? Is the power to the RD-700NX or connected amp turned off? 2. Connect supplied power cord to the AC IN connector of the RD-700NX, and plug the other end into an AC outlet . 3.*

*Connect the RD-700NX and the external devices . Use audio cables to connect audio equipment, such as an amp or speakers. Use MIDI cables to connect MIDI devices. Use USB cables to connect computer. If you are using headphones, plug them into the PHONES jack.*

*Connect pedal switches or expression pedals as necessary. About the Output Jacks 922 RD-700NX is equipped with balanced (XLR) type jacks. Wiring diagrams for these jacks are shown below. Make connections after first checking the wiring diagrams of other equipment you intend to connect. NOTE · Use Stereo headphones. Use headphones made by Roland. Using other headphones might not give you enough volume. 925 · Use only the specified expression pedal (EV-5, EV-7; sold separately). By connecting any other expression pedals, you risk causing malfunction and/ or damage to the unit. MEMO You can connect a commercially available CD drive (sold separately) to the USB MEMORY connector.*

*You can use a CD drive to play back songs from a CD. Connecting Pedals Connect the pedal included with the RD-700NX to one of the PEDAL jacks. When connected to the DAMPER jack, the pedal can be used as a damper pedal. Connecting the pedal to the FC1 or FC2 jack allows you to assign a variety of functions to the pedal (p. 57, p. 72). NOTE Set the switch on the included pedal to "Continuous" when the pedal is connected. 16 Getting Ready Turning the Power On and Off 941 NOTE Once the connections have been completed (p. 15), turn on power to your various devices in the order specified. By turning on devices in the wrong order, you risk causing malfunction and/or damage to speakers and other devices.*

*Turning On the Power 1. Before you turn on the power, use the [VOLUME] slider to minimize the volume . Also completely turn down the volume of any connected audio device and other equipment. 2. Press the upper portion of the [POWER ON] switch on the back of the RD-700NX to turn on the power . The unit is powered up, and the display's backlighting comes on. NOTE · To prevent incorrect functioning of the Pitch Bend/Modulation Lever (p. 34), refrain from touching the lever while the power to the RD-700NX is turned on. 942 943 · This unit is equipped with a protection circuit. A brief interval (a few seconds) after power up is required before the unit will operate normally.*

*· Always make sure to have the volume level turned down before switching on power. Even with the volume all the way down, you may still hear some sound when the power is switched on, but this is normal, and does not indicate a malfunction. · In the unlikely event the power is turned off or cut off while Factory Reset (p. 85) is in progress, the data may become corrupted, and it may require additional time for the unit to start up the next time. 3. Turn on the power to connected external devices . 4. Adjust the volume of the connected external devices . 5. Adjust the RD-700NX's volume .*

*Turning Off the Power 1. Before you switch on the power, turn the volume down all the way by moving the [VOLUME] slider . Also completely turn down the volume of any connected audio device and other equipment. 2. Turn off the power to connected external devices . 3. Press the lower portion of the [POWER ON] switch on the back of the RD-700NX . The power is switched off. NOTE 945 If you need to turn off the power completely, first turn off the [POWER ON] switch, then unplug the power cord from the power outlet.*

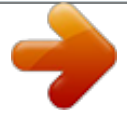

 *Refer to "Power Supply" (p.*

*6). 17 Getting Ready Adjusting the Volume 1. Adjust the volume using the [VOLUME] slider . Move the slider up to increase the volume, or down to lower it. Also adjust the volume of the connected device to an appropriate level.*

*Adjusting the Display Contrast The characters in the display may be difficult to view immediately after turning on the power or after extended use; this may also be because of where and how the display is situated. In such instances, adjust the display contrast by turning the [DISPLAY CONTRAST] knob on the rear panel. Rear Panel Connecting the USB Memory You can copy Live Set files and song files to separately sold USB memory for safekeeping. You can also play back SMF music files that's saved on USB memory, or play audio files from USB memory (p. 38).*

*1. Connect your USB memory to the USB MEMORY connector located on the RD-700NX's rear panel . Rear Panel NOTE 930 931 · Never insert or remove a USB memory while this unit's power is on. Doing so may corrupt the unit's data or the data on the USB memory. · Carefully insert the USB memory all the way in-until it is firmly in place. MEMO If you're using new USB memory, you must first initialize (format) it on the RD-700NX. For details, refer to "Formatting Memory (Format)" (p. 81). 18 Getting Ready Connecting the CD Drive If you're using a stand (KS-G8), you can use the screw holes on the bottom of the RD-700NX to attach a CD drive (sold separately). MEMO For information on turning on/off your CD drive and how to insert or remove a CD, refer to the owner's manual that came with your CD drive.*

*1. Connect the USB cable included with the CD drive to the RD-700NX's USB MEMORY connector . Rear Panel NOTE When connecting the USB cable, make sure that it is oriented correctly, and push it firmly all the way into the connector. Do not use excessive force. 2. Switch on power to the connected CD drive . 3. Switch on the RD-700NX's power . NOTE · Use a CD drive sold by Roland. We cannot guarantee operation if any other CD drive is used. · CDs that contain both music tracks and data will not play correctly. · The RD-700NX is capable of playing back only commercial CDs that conform the official standards-those that carry the "COMPACT disc DIGITAL AUDIO" logo. · The usability and sound quality of audio discs that incorporate copyright protection technology and other nonstandard CDs cannot be guaranteed. · For details on music discs that incorporate copyright protection technology, please contact the disc manufacturer. · You cannot save songs to CDs, and you cannot delete songs recorded to CDs.*

*Furthermore, you cannot format CDs. 19 Overview of the RD-700NX Basic Organization of the RD-700NX The RD-700NX can be divided into two sections: a controller section and a sound generator section. Controller Section This section includes the keyboard, the Pitch Bend/Modulation lever, the panel knobs, the sliders, and any pedal connected to the rear panel. Actions such as pressing and releasing of keys on the keyboard, depressing a damper pedal, and so forth, are converted to MIDI messages and sent to the sound generator section, or to an external MIDI device. Sound Generator Section Play Sound Generator Section Controller Section (controllers such as keyboard, pitch bend lever, etc .*

*) The sound generator section produces the sound. Here, MIDI messages received from the controller section or external MIDI device are converted to musical signals, which are then output as analog signals from the OUTPUT and PHONES jacks. About Memory Memory provides storage locations where* Live Sets and other settings are stored. There are three types of memory: "temporary memory," "rewritable memory," and "non-rewritable memory."

*RD-700NX Non-rewritable memory Rewritable memory Temporary memory System memory Temporary area Data for the patch you select via the front panel buttons is called up to this area. When you play the keyboard or play back the SMF, sounds are produced according to the settings that are in the temporary area. When you edit a patch, the changes you make do not directly modify the data in memory; rather, the data is read into the temporary area, then modified. The settings in the temporary area will be lost when you turn off the power or call up other settings. If you want to keep the data that's in the temporary area, you must store it into rewritable memory. Preset memory Live Set 300 sets User memory Live Set 100 sets Temporary memory (Temporary area) Live Set Rewritable memory System memory System memory contains system parameter settings that specify how the RD-700NX is to operate.*

*Rewritable memory USB memory SONG Live Set User memory Live Sets can be stored in user memory. USB memory (p. 18) Live Sets and songs can be stored in USB memory in the same way as in user memory. Non-rewritable memory Preset memory The data in preset memory cannot be rewritten. If you've edited data that was recalled from preset memory, you can store it in rewritable memory (user memory or USB memory). 20 Overview of the RD-700NX About Live Sets The RD-700NX lets you store the sounds that you create. A sound you create is called a "Live Set"; you can use the buttons to recall a Live Set and then play it. Live Sets are organized into a "preset bank" and a "user bank." Live Set Controller Section Layer (UPPER 1) Layer (UPPER 2) Layer (LOWER 1) Layer (LOWER 2) Sound Generator Section Tone Tone Tone Tone MFX1 MFX1 MFX1 MFX1 MFX2 MFX2 MFX2 MFX2 Sound Focus Compressor Equalizer Rhythm Reverb Chorus Rhythm has only reverb Layer The RD-700NX features four parts (UPPER 1, UPPER 2, LOWER 1, and LOWER 2) that you can use for freely controlling the Internal parts with the RD-700NX's buttons and keyboard. These four parts that are used for controlling the Internal parts are collectively known as the "Layer.*

*" Furthermore, you can freely control external MIDI sound generators with the RD-700NX in the same manner as with the Layer. You can likewise control the external MIDI sound generator with the four parts (UPPER 1, UPPER 2, LOWER 1, and LOWER 2), with this group of four parts being referred to as the "EXTERNAL Layer." The external MIDI sound generator is assigned to these four parts for control. Tone The individual sounds used when playing the RD-700NX are referred to as "Tones." Tones are assigned to each layer.*

*The Tones also include various groups of percussion instrument assembled into "Rhythm Sets." Each key (note number) of a Rhythm Set will produce a different percussion instrument. Preset bank This contains 300 pre-programmed Live Sets. Although you cannot rewrite the contents of this bank, you are free to create new sounds based on these Live Sets.*

## *User bank Sounds that you create can be saved in this bank of 100 Live Sets.*

*For details on how to save a sound, refer to "Storing Settings to Live Sets" (p. 45). 21 Overview of the RD-700NX Basic Operation Main Screens 985 Song/Rhythm Screen When the SONG/RHYTHM [SELECT] button is pressed, this screen is displayed. You can change Rhythm patterns, Songs, and the tempo (p. 37, p. 38). The explanations in this manual include illustrations that depict what should typically be shown by the display. Note, however, that your unit may incorporate a newer, enhanced version of the system (e.g., includes newer sounds), so what you actually see in the display may not always match what appears in the manual.*

*ONE TOUCH Screen When the ONE TOUCH PIANO button or ONE TOUCH E. PIANO button is pressed, setting the RD-700NX to the optimal status for Piano or E. Piano performances, this screen is displayed (p. 26). You can also connect USB memory (sold separately) to the USB MEMORY connector and play SMF music files or audio files that you've saved in the USB memory. Live Set Screen The currently selected Live Set is displayed (p. 27). You can edit this Live Set. If SMF music file is selected, the measure number is shown in the upper right of the screen. If an audio file is selected, the playing time is shown in the upper right of the screen.*

*Tone Wheel Screen In the Live Set screen, when any ORGAN Tone "Tone Wheel 110" is selected for any of the Layer, this screen is displayed when the Cursor [ ] button is pressed. The mode when this screen is displayed is called "Tone Wheel mode," and while in this mode you can simulate the creation of sounds using an organ's harmonic bars (p. 42). Pressing the Cursor [EXIT/SHIFT] button when this screen is displayed returns you to the Live Set screen. Press the [EXIT] button to return to the Live Set screen.*

*MIDI Screen When the [MIDI] button is pressed, and the RD-700NX switches to the mode enabling it to control an external MIDI sound generator. The status of this button determines whether the RD-700NX's buttons are used to control the INTERNAL Layer, or to control the EXTERNAL Layer. In addition, you can make detailed settings for the MIDI messages to be transmitted to the external sound generator (p. 60). 22 Overview of the RD-700NX Special Indications Indication Explanation When in the Live Set screen, this symbol will be shown in the upper-right part of the screen whenever you select a Live Set that has "TW-Organ 110" assigned to any of its layers.*

*Pressing the Cursor [ ] button while this mark is displayed brings up the Tone Wheel screen (p. 42). About the Cursor Buttons About the Function Buttons The Cursor buttons are used for switching screens, and for moving to an item whose setting you want to change (by moving the cursor). In the LAYER EDIT screen, these buttons are used to select the layer. [MENU] Button By pressing the [MENU] button to make the indicator light, you can enter "Edit mode." In Edit mode you can make detailed settings for various functions (p. 65). You can exit Edit mode by pressing the [MENU] button, extinguishing its indicator. Moving Between Display Pages When arrow symbols (" " and " ") appear at the upper right of the display screen, it indicates that there are additional pages in the directions shown by the arrows. You can switch screens with the Cursor [ ] and [ ] buttons.*

*[WRITE] Button Stores the current settings to "Live Set" (p. 45). Navigating Among Items To Be Set (Cursor) When more than one parameter is present in a screen, the name and value of the parameter to be changed is shown with a box around it. This box is referred to as the "cursor." The cursor is moved with the Cursor buttons. Cursor Additionally, when multiple parameters are presented horizontally in a row, as shown in the MIDI screen, you can get the cursor to move more rapidly by holding down the Cursor button that points in the direction you want the cursor to move while you also press the Cursor button that points in the opposite direction. 23 Overview of the RD-700NX Editing a Value When changing settings values, you can use the [DEC] and [INC] buttons, VALUE dial, or the LIVE SET buttons (numeric keys). [DEC] Button, [INC] Button Pressing the [INC] button increases the value, and the [DEC] button decreases it. Purpose To continuously change the value To rapidly increase the value To set the item to its default value or turn it off Panel operation Hold down the [DEC] button or [INC] button. While holding down the [INC] button, press the [DEC] button.*

*Conversely, you can rapidly decrease the value by holding down the [DEC] button and pressing the [INC] button. Press the [DEC] button and [INC] button simultaneously. LIVE SET buttons (Numeric Keys) In edit screens, you can use the LIVE SET buttons as [0][9] buttons to directly specify a numerical value. When you enter the number, the value will blink. This indicates that the value has not yet been finalized.*

*To finalize the value press the [ENTER] button. MEMO Only numerical values can be entered using the numeric keys. To switch the positive (+) or negative (-) signs for numerical values and make continuous changes in the numerical values, press the [DEC] or [INC] button. VALUE Dial Turn the dial clockwise*

*to increase the value, or counterclockwise to decrease the value. 24 Listening to the Demo (DEMO PLAY) Here's how to listen to these demo songs. The RD-700NX features the internal demo songs that exhibit the special capabilities of the instrument. Demo song "Tone Preview" makes effective use of the internal tones. There are seventeen demo songs, and each of the One Touch buttons and LIVE SET buttons corresponds to one of the songs. NOTE 981a 982 · All rights reserved. Unauthorized use of this material for purposes other than private, personal enjoyment is a violation of applicable laws. · No data for the music that is played will be output from MIDI OUT connectors. 3 2 1 4 5 2 3 MEMO When you enter Demo mode, the various settings will be in the same state as they are immediately after the RD-700NX is powered up. Store any arrangements of settings that you want to keep in Live Set (p. 45). 1.*

*Hold down the [SPLIT] button and press the [TRANSPOSE] button . The Demo screen appears. 2. Use the Cursor [ ][ ] buttons, the [DEC] [INC] buttons, or the VALUE dial to select a demo song . 3. Press the [ENTER] button or the [TONE EDIT] (PLAY) button to start playback of the demo song . When the last song finishes playing, playback will return to the first song and continue. 4. Press the [EXIT/SHIFT] button or the [LAYER EDIT] (MENU) button to stop a demo song during playback . MEMO · If you've selected "Tone Preview," press one of the One Touch buttons or the LIVE SET buttons.*

 *· The demo songs will play consecutively, starting with the song of the button you pressed. · Pressing a One Touch button or a LIVE SET button during playback stops the song being played, and playback of the newly selected song begins. 5. Press the [EXIT/SHIFT] button or the [LAYER EDIT] (EXIT) button while the song is stopped to finish with the Demo screen . You will return to the previous screen.*

*NOTE The RD-700NX's keyboard will not produce sound while the demo songs are playing. 25 Performance Piano Performances Now, try performing with the piano. The RD-700NX lets you call up the ideal settings for piano performance at any time simply by pressing a button. You can also select your preferred tones and settings and store them to the RD-700NX's buttons. 2 1 1.*

*Press the ONE TOUCH PIANO button or the ONE TOUCH E . PIANO button . Pressing the ONE TOUCH PIANO button sets the entire keyboard to play with the piano tone. Pressing the ONE TOUCH E. PIANO button sets the entire keyboard to play with the electric piano tone. NOTE When you press a ONE TOUCH PIANO button or a ONE TOUCH E. PIANO button, all settings other than the tone settings will be set to their power-up default values. If you want to preserve these settings, store them to a Live Set (p. 45). 2.*

*Use the [DEC] [INC] buttons or turn the VALUE dial to select a variation . MEMO By holding down a ONE TOUCH PIANO button or a ONE TOUCH E. PIANO button for several seconds, you can store the variation that's currently selected for that button. The next time you press that button, the stored variation will be selected. Making Detailed Settings With the RD-700NX, you can also make more detailed settings to make the sound even better match your favorite piano performances. Configurations can be stored for each variation. Please refer to each as needed. · Making Detailed Settings for the Piano Tones · Making Detailed Settings for the E. Piano Tones p. 46 p.*

*50 NOTE When you edit a setting, an "\*" will appear. If you turn off the power or select a One Touch tone or a Live Set while the "\*" is shown, the changes you made will be discarded. If you want to keep the settings, save the Live Set (p. 45). 26 Performance Performing with a Variety of Live Sets The RD-700NX comes with a many built-in Sounds.*

*Each one of these individual sounds is called a "Live Set." Live Sets are assigned to the LIVE SET buttons according to the tone category selected. Each category has several variations. Try selecting and performing with a number of different Live Sets. 3 1 2 1.*

*Press the BANK [PRESET] button or the BANK [USER] button to select the bank . The indicator of the selected button will light. 2. Press any of the LIVE SET buttons to select the category . The indicator of the selected LIVE SET button will light. 3. Use the [DEC] [INC] buttons or VALUE dial to select the tone . Play the keyboard, and you will hear the selected Live Set. NOTE When you edit a setting, an "\*" will appear. If you turn off the power or select a different Live Set when an "\*" is shown in the display, the setting changes you've made will be discarded.*

*If you want to keep the settings, save the Live Set (p. 45). 27 Performance Playing Multiple Tones with the Keyboard The RD-700NX features four Internal layers (UPPER 1, UPPER 2, LOWER 1, and LOWER 2), and one tone can be assigned to each of these layers. You can perform using combinations of tones by turning each layer on or off. You can have multiple tones layered together at the same time, and even have different tones played in the left and right parts of the keyboard. UPPER 1 UPPER 2 LOWER 1 LOWER 2 Performing with Layered Tones You can perform with up to four layered tones applied to the entire keyboard. 1 2 1. Press the [UPPER 1] button and [UPPER 2] button, getting the indicators to light . Try fingering the keyboard. The Tones for UPPER 1 and UPPER 2 are layered and played.*

*2. Press the [UPPER 2] button once more, and the indicator light goes out . The Tones for UPPER 1 played. Likewise, pressing the [LOWER 1] button and [LOWER 2] button lets you then layer four tones. 28 Performance Playing Different Tones in Two Different Sections of the Keyboard Such a division of the keyboard into right- and left-hand sections is called a "Split," and the key where the division takes place is called the "Split Point.*

*" While in Split mode, a sound played in the right side is called an "UPPER part," and the sound played in the left side is called a "LOWER part." The splitpoint key is included in the LOWER section. The Split Point has been set at the factory to "F#3." MEMO You can change the split point. Please refer to "Changing the Keyboard's Split Point" (p.*

*29). 1 2 Split Point (F#3) 1. Press the [SPLIT] button, getting the indicator to light . [LOWER 1] button lights. Try fingering the keyboard. The UPPER tone plays in the right-hand section of the keyboard, and the LOWER tone plays in the left-hand section. LOWER 1 UPPER 1 2. To exit Split mode, press the [SPLIT] button once more, and the indicator light goes out . Changing the Keyboard's Split Point You can change the point at which the keyboard is divided (the Split Point) in Split mode. 1.*

*Hold down the [SPLIT] button for several seconds . Current value of the setting is displayed. 2. While holding down the [SPLIT] button, press the key that is to become the new split point . When you release the [SPLIT] button, the previous display will reappear. The split-point key is included in the LOWER section. When you specify the split point, each layer's key range "LWR (Key Range Lower)" (p. 56) and "UPR (Key Range Upper)" (p. 56) will be divided to left and right at the split point, and will be set to the values shown in the table. Layer UPPER 1, UPPER 2 LOWER 1, LOWER 2 Range Split Point +1C8 A0Split Point MEMO · When the split point is changed, the Key Range "LWR (Key Range Lower)" (p.*

*56), "UPR (Key Range Upper)" (p. 56) value also changes. · You can change the split point, adjusting it in semitone increments, by holding down the [SPLIT] button and pressing the [DEC] [INC] buttons. You can also use the VALUE dial to change the split point. · You can freely set whatever key ranges you like to each layer.*

*For details, refer to "LWR (Key Range Lower)" (p. 56), "UPR (Key Range Upper)" (p. 56). LOWER 2 UPPER 1 UPPER 2 LOWER 1 29 Performance Changing the Tone for a Layer 3 1 2 3 1. Press the [Layer EDIT] button to access the layer edit screen .*

*2. Use the Cursor [ ][ ] buttons to select the layer whose tone you want to change . Layers that have their Layer switch turned off are dimmed in the screen. 3. Use the LIVE SET buttons to select the tone category, and then use the [DEC] [INC] buttons or the VALUE dial to select a tone .*

[You're reading an excerpt. Click here to read official ROLAND](http://yourpdfguides.com/dref/3037447)

[RD-700NX user guide](http://yourpdfguides.com/dref/3037447) <http://yourpdfguides.com/dref/3037447>